**Manual de uso rápido**

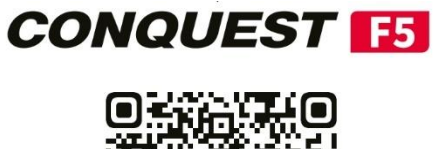

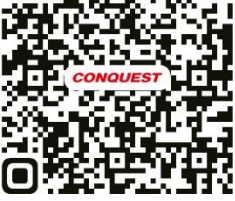

[www.conquest.net](http://www.conquest.net/)

# **Descripción**

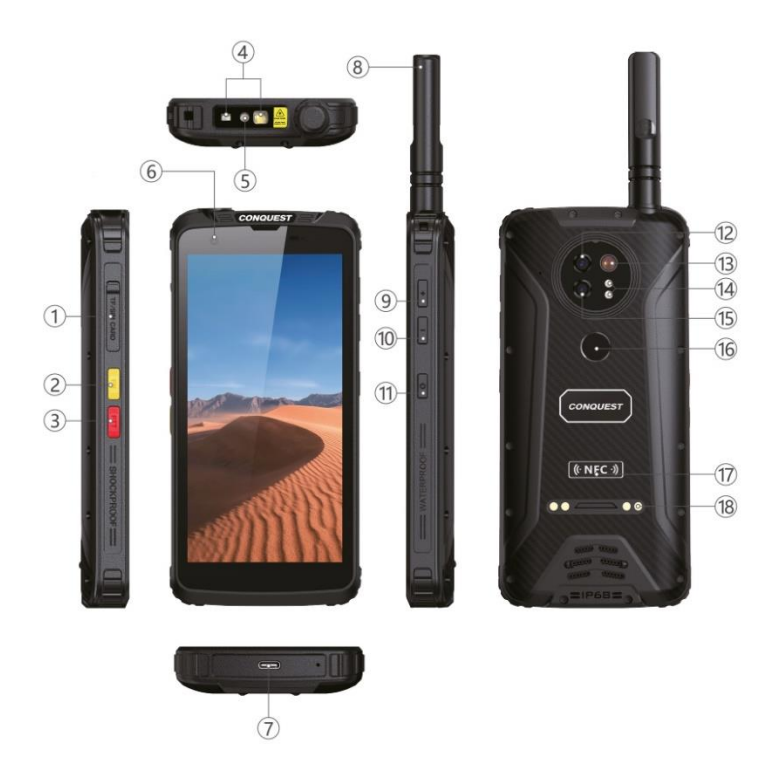

- 1. Puerto de la tarjeta SIM
- 2. Botón Fn (botón personalizado)
- 3. Botón PTT walkie talkie
- 4. Lector de código de barras (opcional)
- 5. Linterna
- 6. Cámara frontal
- 7. Puerto Tipo-C
- 8. Antena para walkie talkie (opcional)
- 9. Botón de volumen +
- 10. Botón de volumen -
- 11. Botón de encendido
- 12. Cámara principal
- 13. Flash LED
- 14. Luces de visión nocturna
- 15. IR cámara trasera de visión nocturna
- 16. Escáner de huellas dactilares
- 17. Área NFC
- 18. Contactos magnéticos de carga

## **SIM Dual Standby**

Dual + Standby, esto significa que el teléfono soporta doble SIM pero en modo Standby. En palabras simples, cuando no se utiliza ninguna de las SIM, entonces ambas SIM están activas, pero cuando se utiliza una SIM en particular, la otra SIM se vuelve inactiva.

1. Las tarjetas SIM duales no pueden utilizar servicios de voz y servicios de datos al mismo tiempo.

2. En modo de espera dual, si una persona está utilizando la SIM 1 y otra está llamando a través de la SIM 2, oirá el mensaje "No localizable, inténtelo más tarde".

3. Cuando una de las tarjetas SIM utiliza servicios de datos, no se puede acceder a los servicios de datos de la otra tarjeta SIM.

## **Instrucciones de seguridad**

LEA ESTA INFORMACIÓN ANTES DE UTILIZAR SU DISPOSITIVO MÓVIL.

### **1. Seguridad general**

- Por favor, utilice un protector de pantalla que no bloquee el sensor de luz para evitar que afecte su uso normal.

- Utilice los accesorios originales oficiales para evitar daños en el teléfono.

- No guarde las tarjetas de banda magnética junto con el teléfono móvil durante mucho tiempo, de lo contrario la banda magnética podría dañarse y quedar fuera de servicio.

- No exponga el teléfono a la luz solar intensa para evitar daños por sobrecalentamiento.

- No lo conecte con otros equipos no autorizados.

- No desarme el teléfono.

- Está prohibido someter el teléfono móvil a altas temperaturas o arrojarlo al fuego para evitar explosiones.

### **2. Seguridad en el tráfico**

- No utilice el teléfono y respete las normas de tráfico cuando conduzca.

- No coloque el teléfono móvil por encima del airbag del coche ni dentro de la zona cubierta de liberación del airbag.

- Respete las normas pertinentes de la compañía aérea. No utilice el teléfono en la zona o durante el tiempo en que esté prohibido. Por favor, apague el teléfono si es necesario.

### **3. Seguridad médica**

- Las ondas de radio de los teléfonos móviles pueden afectar a algunos dispositivos médicos, como marcapasos, implantes cocleares, audífonos, etc. El teléfono móvil y estos dispositivos médicos deben mantenerse a una distancia mínima de 20 cm. No dude en consultar las restricciones de uso de los teléfonos móviles con el fabricante cuando se produzca alguna excepción.

## **TIPS DE USO 1**

Instalación rápida de la tarjeta SIM

## **(Doble tarjeta SIM o una tarjeta SIM y una tarjeta TF)**

- 1. Saque de la ranura la bandeja para tarjeta SIM directamente.
- 2. Coloque la tarjeta SIM/tarjeta TF de forma segura en la bandeja de la tarjeta.

## **Doble tarjeta SIM**

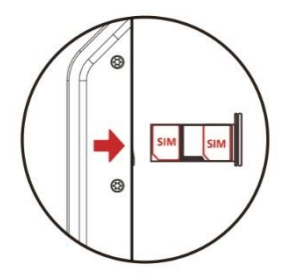

**Una tarjeta SIM / una tarjeta TF**

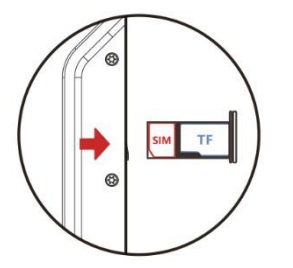

# **TIPS DE USO 2**

### **Antes de entrar en el agua**

La tapa de la tarjeta SIM debe estar bien cerrada

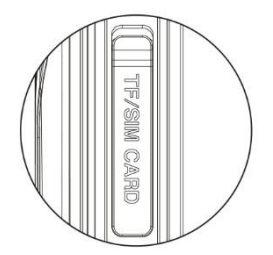

Mantenga el altavoz completamente seco

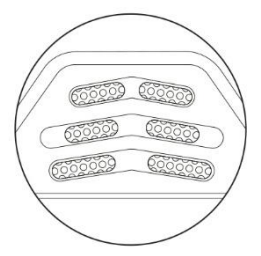

# **PRECAUCIÓN**

1. Antes de entrar en el agua, deben comprobarse todos los puertos y conexiones de acuerdo con las operaciones anteriores.

2. El rendimiento a prueba de agua del teléfono se verá afectado después de una caída muy fuerte.

3. Saque el dispositivo del agua, asegúrese que el altavoz y el receptor están completamente secos antes de usarlos, de lo contrario, afectará el desempeño del equipo.

# **ASPECTOS BÁSICOS DE LA SOLUCIÓN DE PROBLEMAS**

## **Problemas y soluciones**

### **Comportamiento anormal del micrófono/altavoz/receptor tras la caída al agua**

Agite el teléfono en seco para asegurarse de que el agua está fuera de la membrana. Utilice un secador de pelo para secar rápidamente el exceso de agua y restaurar el volumen a la normalidad.

### **La aplicación se bloquea/congela/no se puede recargar/se reinicia con frecuencia**

Un reinicio rápido soluciona a menudo problemas menores con el teléfono. En el lado derecho del teléfono encontrará un botón de encendido. Reinicie el teléfono usando ese botón.

### **El cargador magnético/cargador de base no funciona**

Compruebe que el cargador y la posición de los contactos no presenten signos de suciedad u oxidación y límpielos rápidamente con un bastoncillo de algodón y alcohol.

### **Consumo anormal de energía**

En primer lugar, debería intentar bajar el brillo de la pantalla y apagar el GPS, el WiFi y el Bluetooth si no los está utilizando. Además, debería comprobar el uso de la batería en los Ajustes del teléfono y ver qué aplicaciones están consumiendo más batería. Puede cerrar o desactivar las que estén consumiendo más batería si no las necesitas habitualmente.

### **No se puede registrar la tarjeta SIM**

Si después de instalar correctamente la tarjeta SIM el teléfono no reconoce la red intente activar y desactivar el modo avión o intente reiniciar el teléfono. Si el problema persiste limpie el chip con alcohol y un algodón.

### **La tarjeta microSD no funciona**

Su microSD probablemente tiene errores y su teléfono no está reconociendo esa tarjeta. Intente conectar un lector de tarjetas a tu PC y formatee la tarjeta microSD al menos dos veces. Reinicie su teléfono móvil e inserte de nuevo la tarjeta SD.

### **La red móvil no registra el acceso a Internet**

Vaya a Ajustes-Red e Internet-Red móvil-Datos móviles y actívelo. O deslice la pantalla hasta el menú contextual, haga clic en el icono de señal en la esquina superior derecha de la red de datos móviles y actívelo.

### **Restablecer la configuración de fábrica**

Tenga en cuenta que el restablecimiento de fábrica borrará todos los datos del teléfono, así que asegúrese de hacer una copia de seguridad de los datos antes de restablecer la configuración de fábrica. Una vez hecha la copia de seguridad, abra Ajustes – Sistema – Avanzado - Opciones de restablecimiento - Borrar todos los datos (restablecimiento de fábrica).